## Navigating IntelliWriter<sup>™</sup> Importing a Document

**Importing a document:** You can import a word or google document directly from the platform. Click on "file" in the upper left-hand side. Select import from Word or Google Docs. You will then be directed to select the document from your computer that you'd like to import

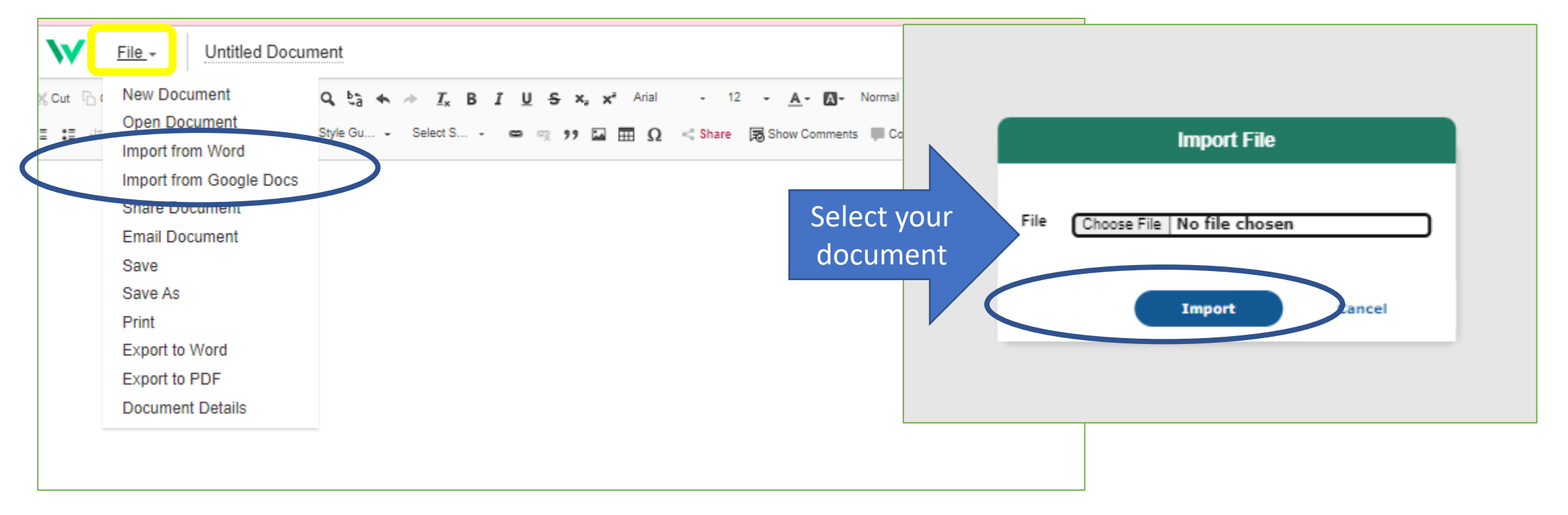

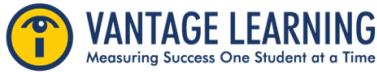